## **5.89 Excel Import in Baubit Pro**

In Lexocad gibt es diverse Möglichkeiten ein csv. zu exportieren. Das csv. muss in ein Excel umgewandelt werden und kann dann in Baubit Pro importiert werden.

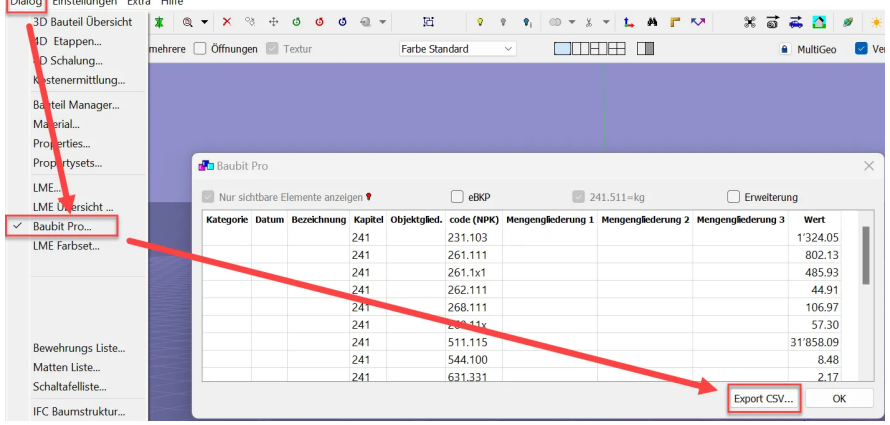

## **Baubit Pro Import**

Möglichkeiten:

**Ausmassprotokoll: Import von Ausmasszeilen Import NPK Positionen** 

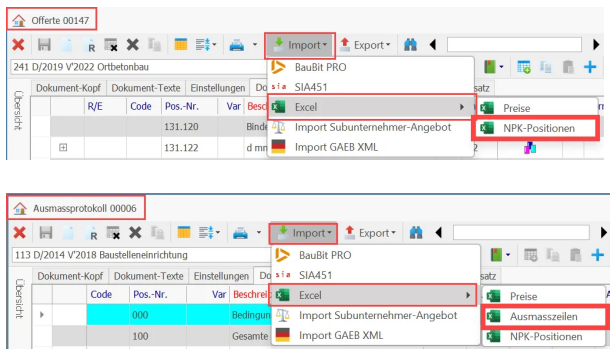

In Baubit Pro werden nur die Spalten Importiert, die auch zugeordnet wurden.

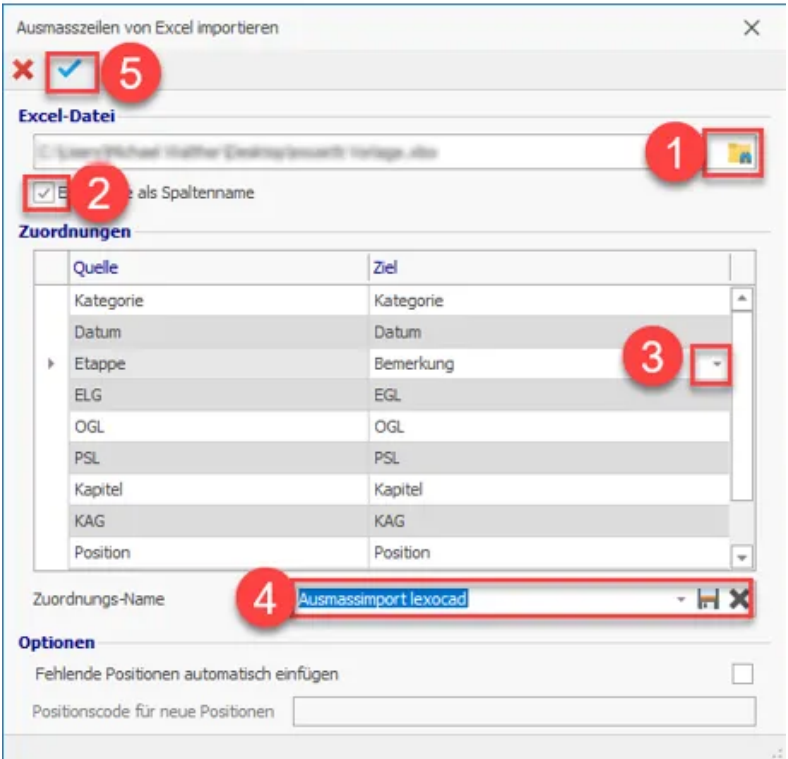

- 1. Dokumment auswählen
- 2. Hacken: Zeilenname als Spalte
- 3. Alle Spalten den Quellen in Baubit zuordnen
- 4. Zurordnung als Vorlage speichern

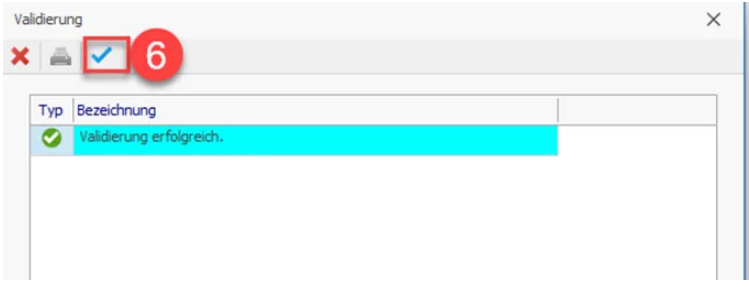